## **Multimedia im Netz**

### Wintersemester 2013/14

Übung 07 (Nebenfach)

## **HTML 5**

- Neue Features (Auswahl):
	- HTML5 Formular-Validierung
	- <video></video> und <audio></audio> element
	- <canvas></canvas> element
	- Weitere Elemente: <article></article>; <footer></footer>;
	- $-$  etc.

## **Video-Element**

```
<video width="320" height="240" controls>
```

```
<source src="movie.mp4" type="video/mp4">
```

```
<source src="movie.ogg" type="video/ogg">
```
**Your browser does not support the video tag. </video>**

• Nicht alle Browser unterstützen alle Video-Formate, z.B.:

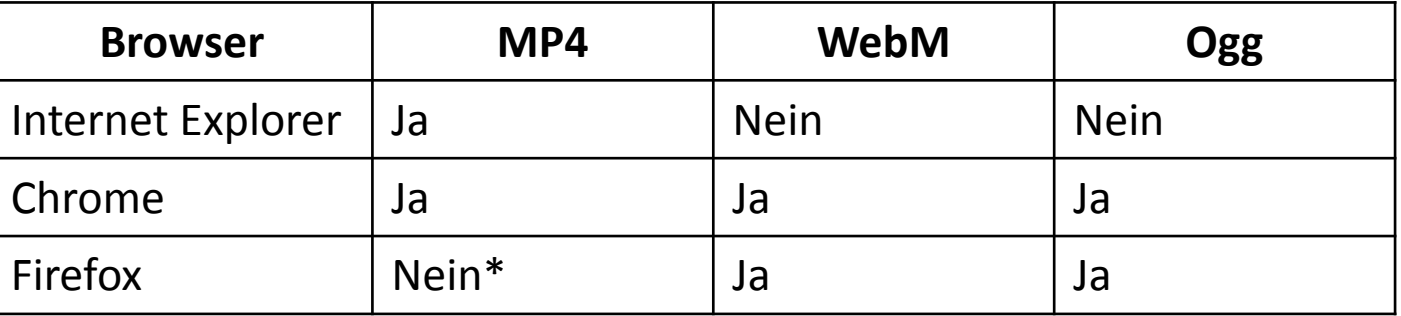

\* In neueren Versionen von Firefox wird MP4 unterstützt

### **Audio-Element**

#### **<audio>**

```
<source src="audio.ogg" type="audio/ogg">
<source src="audio.mp3" type="audio/mpeg">
<source src="audio.wav" type="audio/wav">
```
**Your browser does not support the audio element. </audio>**

• Nicht alle Browser unterstützen alle Video-Formate, z.B.:

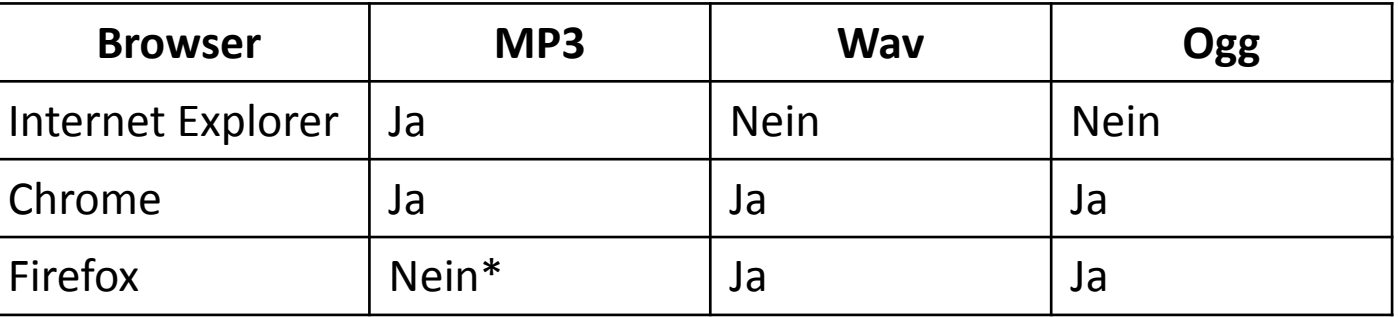

\* In neueren Versionen von Firefox wird MP3 unterstützt

## **Methoden und Eigenschaften**

#### • **Methoden**

- $-$  play()
- pause()
- etc.

#### • **Eigenschaften**

- currentTime
- duration
- ended
- muted
- paused
- volume
- etc.

### **Events**

- Bei gewissen Zuständen des Videos werden bestimmte Events ausgelöst, die man abfangen kann:
	- abort
	- ended
	- pause
	- play
	- timeupdate
	- …

### **Canvas-Element**

• Das <canvas> Element ist ein Container der im HTML Code eingebettet ist:

```
<canvas width="400" height="400"
                style="border:1px solid #000000;">
   Browser does not support the canvas tag. 
</canvas>
```
### **HTML5: Kontext**

- Das Zeichnen selbst erfolgt über JavaScript. Dazu wird der Kontext des Canvas benötigt: **getContext();**
- Der Kontext ist ein Objekt mit eigenen Eigenschaften und Methoden, die man verwenden kann um innerhalb des Canvas-Element zu zeichnen.
- Es gibt zwei Kontexte:
	- $-2D$
	- 3D (webgl)

## **Auf den Kontext Zugreifen**

```
<!DOCTYPE html>
<html lang="de">
<head>
   <meta charset="UTF-8"/>
   <title>HTML 5</title>
</head>
<body>
   <canvas id="canvas" width="400" height="400"
          style="border:1px solid #c3c3c3;">
       Your browser does not support the HTML5 canvas tag. 
   </canvas>
<script>
   var canvas=document.getElementById("canvas");
   var context = canvas.getContext("2d");
</script>
</body>
</html>
```
## **JavaScript and Canvas**

- Farben und Stile festlegen
	- fillStyle
	- strokeStyle
- Rechtecke zeichnen
	- $-$  rect();
	- fillRect();
	- strokeRect();
- Bilder auf den Canvas zeichnen
	- drawImage()
- Weitere Funktionen [http://www.w3schools.com/tags/ref\\_canvas.asp](http://www.w3schools.com/tags/ref_canvas.asp)

## **Ein Rechteck Zeichnen**

```
…
<script>
   var canvas=document.getElementById("canvas");
   var context = canvas.getContext("2d");
   context.fillStyle="#00ff00";
   context.fillRect(0,0, 150, 100);
</script>
</body>
</html>
```
# Übungsblatt 7

#### • **Thema: HTML5 Video**

- Bearbeitungszeit: 1 Woche
- Abgabe: 18.12.2013 23:00 Uhr

#### **Danke! Fragen?**